## *How to obtain an RMA?*

As part of our RMA procedure we require that you register yourself (if not done previously), your product and contact Technical Support before submitting a request for an RMA.

## **Registering Your Product**

- 1. Login to your Promise Support Account
- 2. Click on the link that says "Register Product"

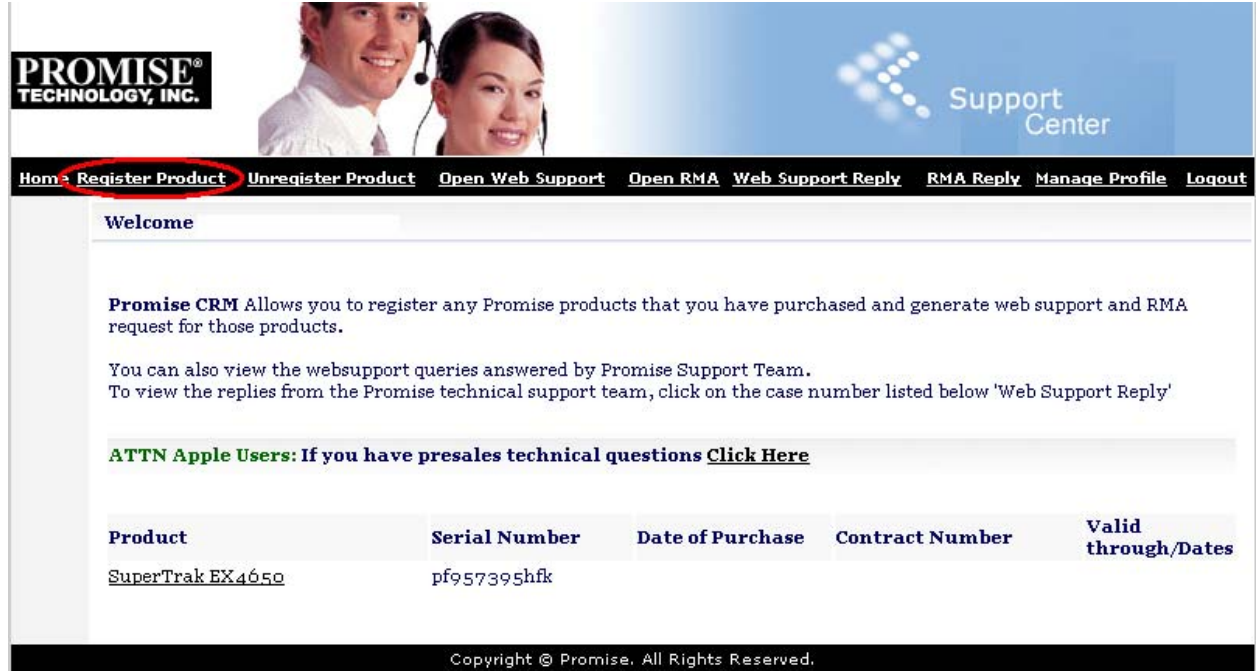

3. Select your product from the drop down list

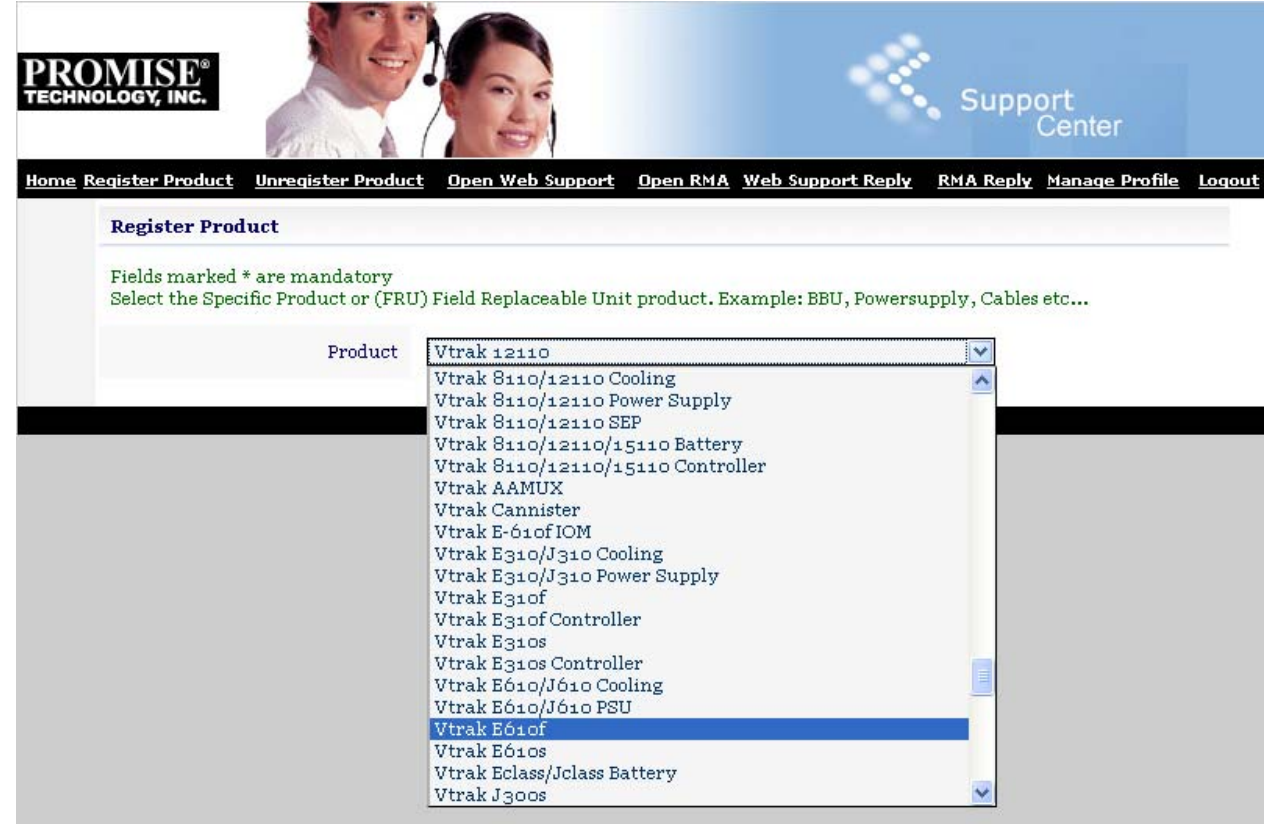

4. After selecting the product, please complete the rest of the form. Providing as much information as you can will allow us to assist you more efficiently.

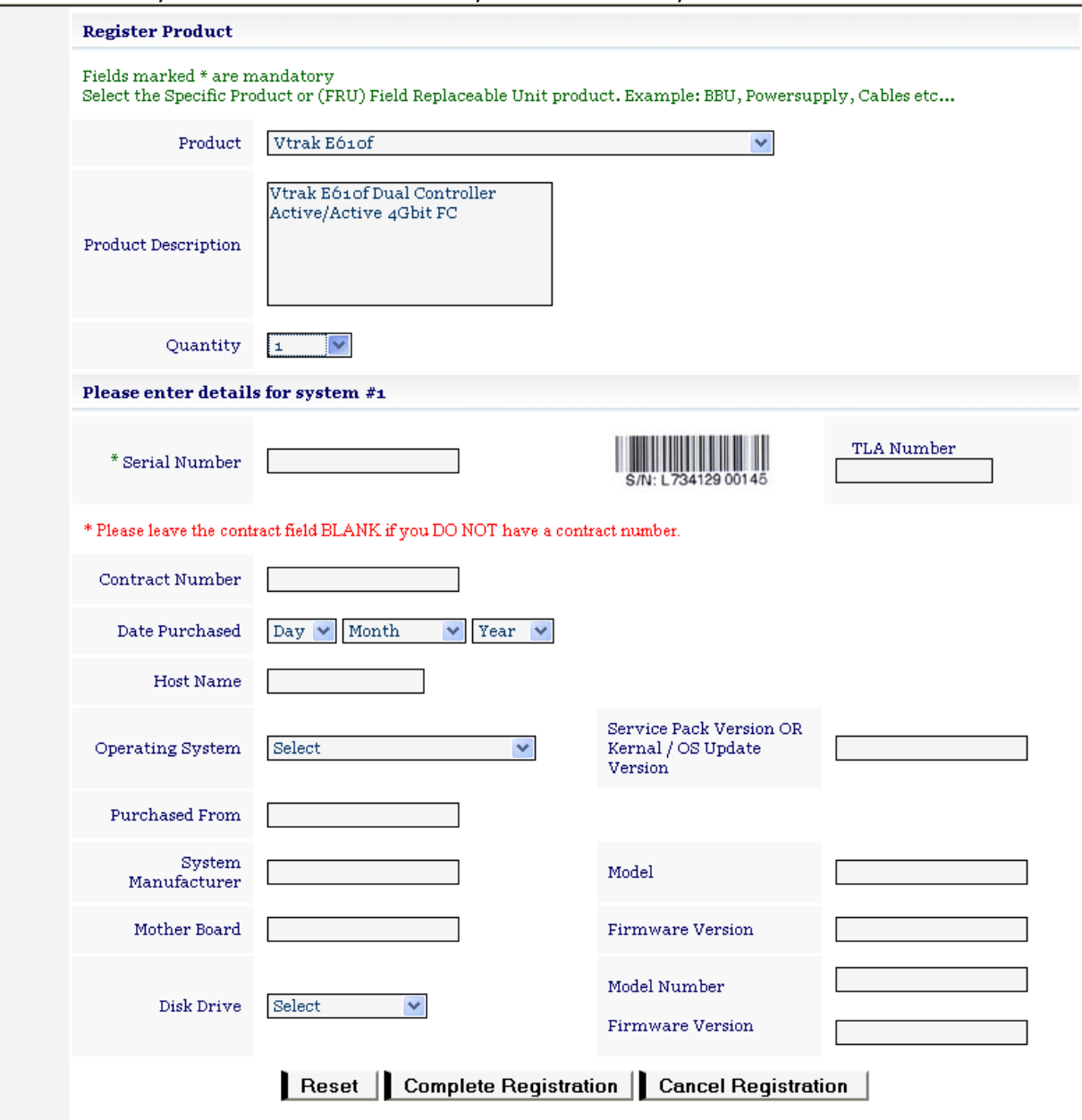